# В плеере по RTSP

### Описание

Поток, опубликованный на WCS-сервере, можно воспроизвести по RTSP в стороннем плеере. В этом случае WCS сам выступает в качестве RTSP-[источника](file:///opt/TeamCityAgent/work/e8d9ff752ef6fac0/site/ru/WCS52/Streaming_video_functions/Stream_capturing_and_publishing_to_the_server/From_an_IP_camera_via_RTSP/).

#### Поддерживаемые кодеки

- Видео: H.264, VP8, H265 (начиная со сборки [5.2.1577\)](https://flashphoner.com/downloads/builds/WCS/5.2/FlashphonerWebCallServer-5.2.1577.tar.gz)
- Аудио: AAC, G.711, Speex

# Схема работы

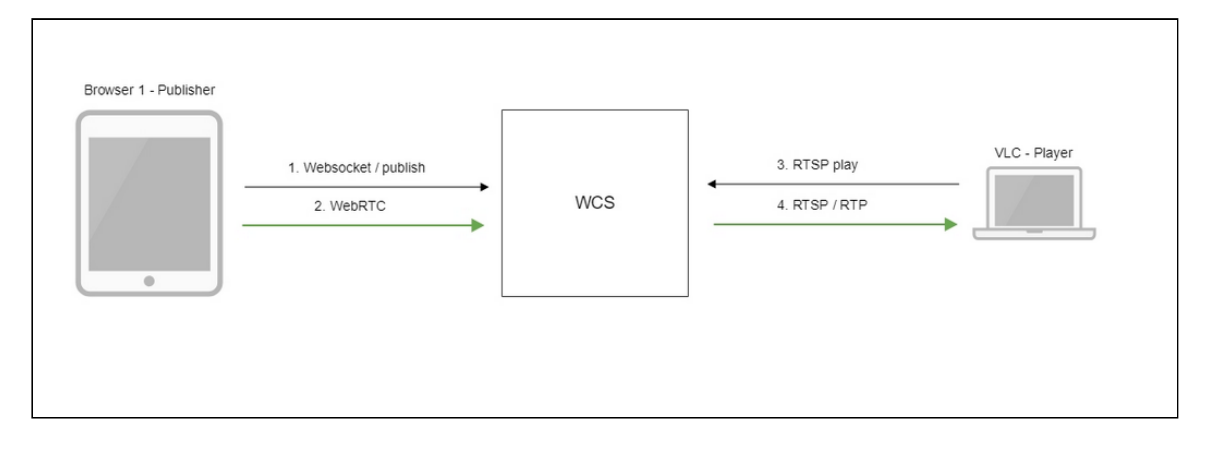

- 1. Браузер устанавливает соединение с сервером по Websocket
- 2. Браузер захватывает камеру и микрофон и отправляет на сервер WebRTC-поток
- 3. Проигрыватель VLC устанавливает соединение с сервером по RTSP
- 4. Проигрыватель VLC получает поток c сервера и воспроизводит его

#### Краткое руководство по тестированию

- 1. Для теста используем:
- 2. демо-сервер demo.flashphoner.com ;
- 3. веб-приложение Two Way [Streaming](https://demo.flashphoner.com/client2/examples/demo/streaming/two_way_streaming/two_way_streaming.html) для публикации потока;
- 4. проигрыватель VLC для воспроизведения потока.

5. Откройте веб-приложение Two Way Streaming. Нажмите Connect, затем Publish. Скопируйте идентификатор потока:

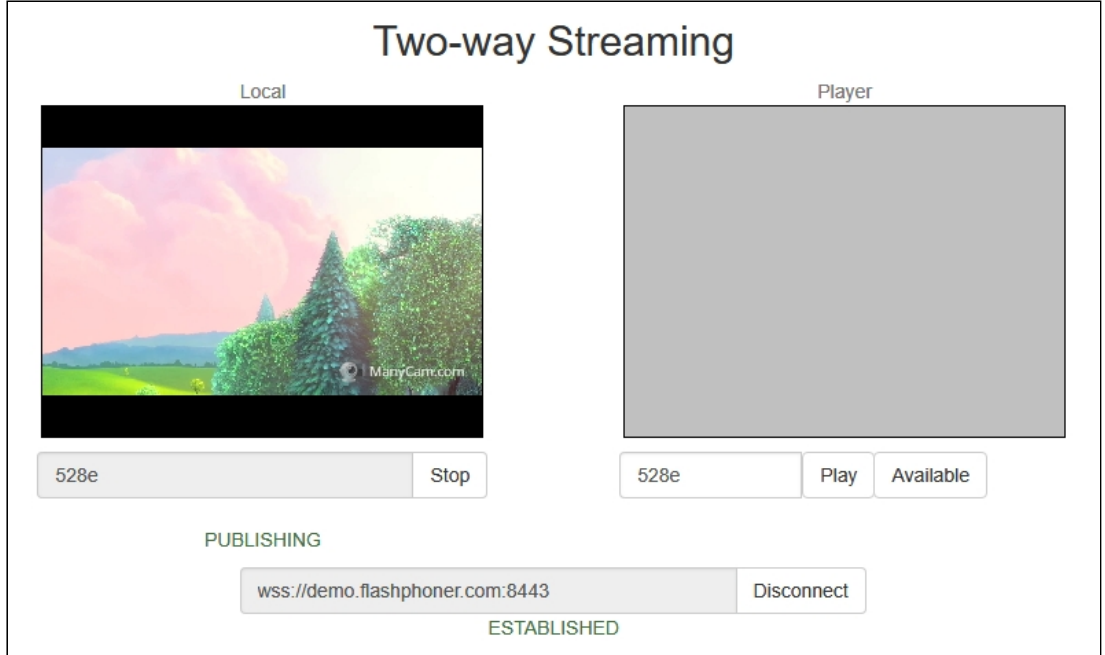

6. Запустите VLC, выберите пункт меню Media - Open network stream. Введите URL WCS-сервера с указанием идентификатора потока, в данном примере

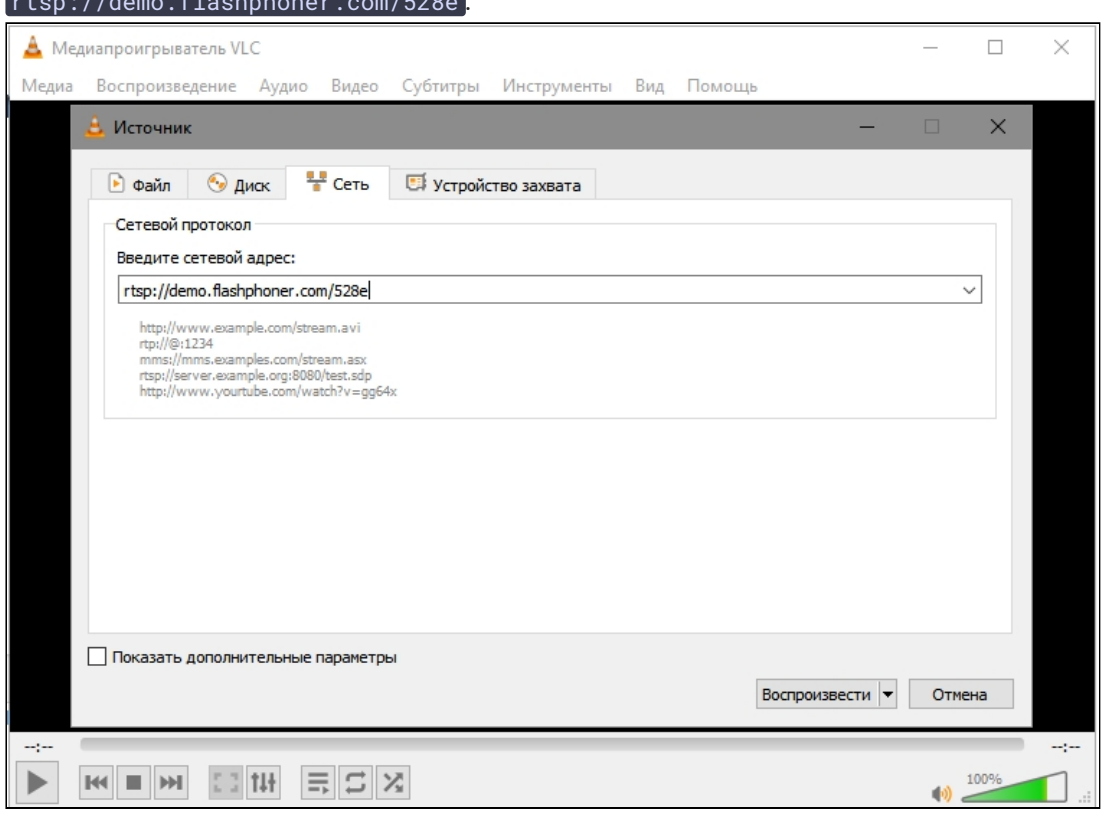

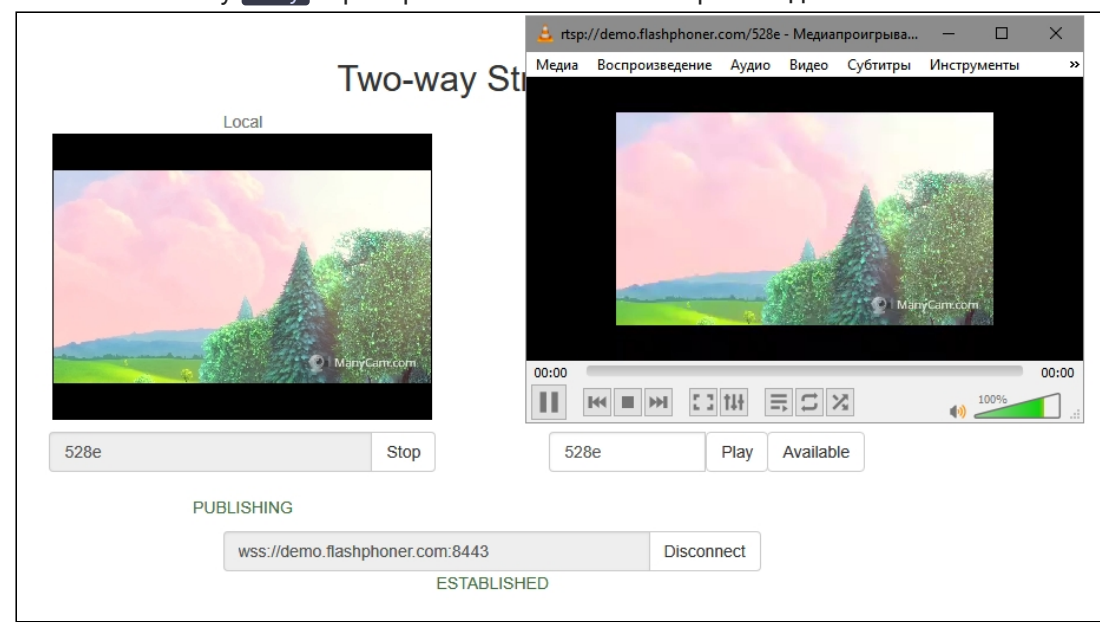

7. Нажмите кнопку Play . Проигрыватель начнет воспроизведение потока:

### Последовательность выполнения операций

Ниже описана последовательность вызовов при воспроизведении потока по RTSP в программном плеере.

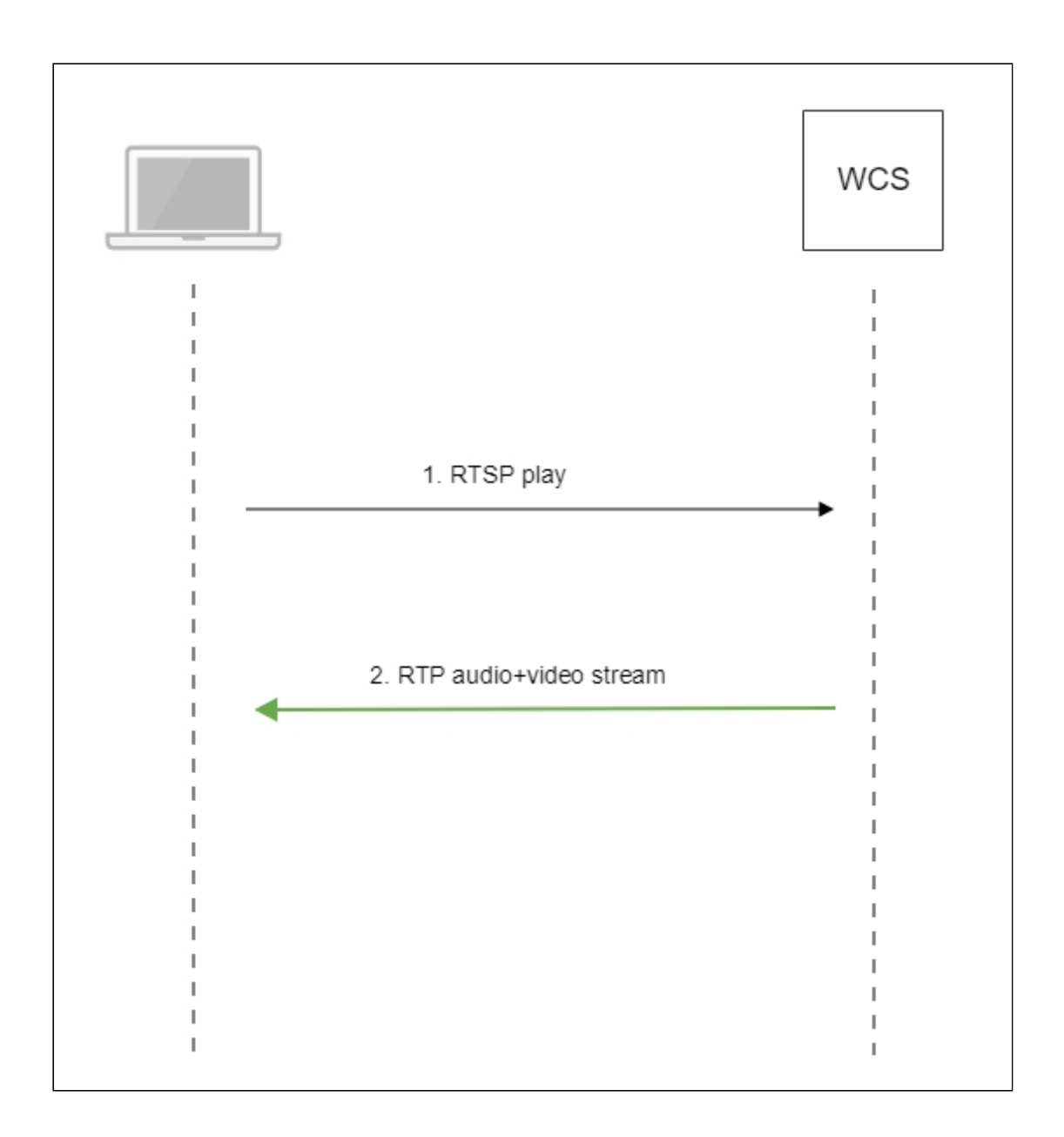

- 1. Программный проигрыватель устанавливает соединение с WCS-сервером по RTSP
- 2. Программный проигрыватель получает от WCS медиапоток.

## Настройка RTSP сервера

По умолчанию, для обслуживания RTSP клиентов используется TCP порт 554. Это значение задается настройкой в файле fl[ashphoner.properties](file:///opt/TeamCityAgent/work/e8d9ff752ef6fac0/site/ru/WCS52/Working_with_the_server/Core_settings/Settings_file_flashphoner.properties/)

rtsp.port=554

Начиная со сборки [5.2.801,](https://flashphoner.com/downloads/builds/WCS/5.2/FlashphonerWebCallServer-5.2.801.tar.gz) WCS запускается от пользователя flashphoner. В связи с этим, RTSP сервер может не запуститься из-за того, что непривилегированным

пользователям недоступны ТСР порты в диапазоне 0-1000. В этом случае необходимо изменить RTSP порт, например

rtsp.port=5554

## Аутентификация воспроизведения RTSP при помощи REST hook

При необходимости, может быть настроена аутентификация воспроизведения RTSP при помощи REST hook. Для этого, в файле flashphoner.properties необходимо указать следующую настройку:

rtsp\_server\_auth\_enabled=true

При установке RTSP соединения, на бэкенд сервер отправляется запрос /playRTSP в приложение defaultApp

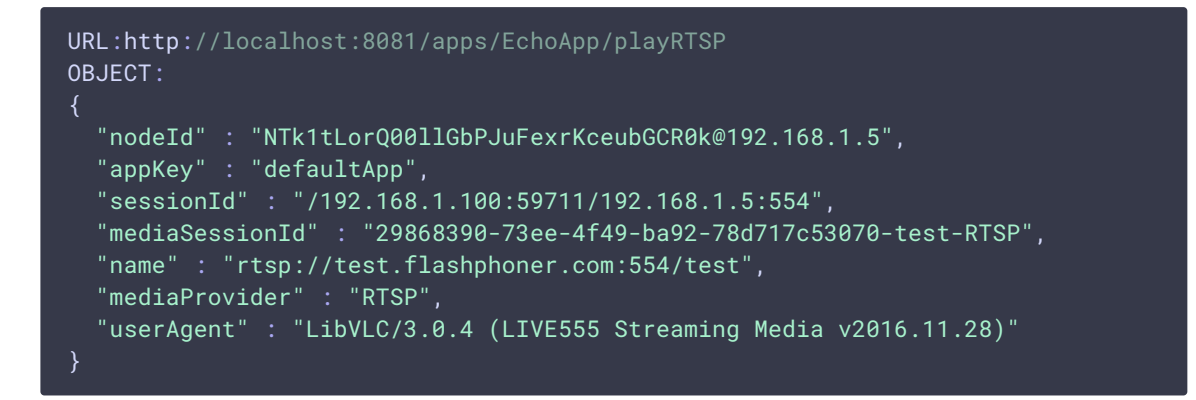

Такой запрос отсылается при использовании всех RTSP-методов, кроме OPTIONS. Если бэкенд-сервер возвращает 200 ок. WCS сервер разрешает выполнение RTSP метода и воспроизведение RTSP потока. Если бэкенд-сервер возвращает 403 Forbidden, WCS сервер разрывает RTSP-соединение с клиентом.

Таким образом. RTSP клиент может быть аутентифицирован по URL RTSP потока. User-Agent, IP адресу и порту клиента и сервера.

#### Использование собственного ключа доступа и собственного приложения на бэкенде для аутентификации

В сборке 5.2.1008 добавлена возможность указать собственный ключ доступа (токен) для аутентификации в RTSP URL, например

```
rtsp://wcs:5554/streamName?aclAuth=1254789
```
Запрос /playRTSP , отправленный в этом случае к бэкенд-приложению defaultApp, будет выглядеть так

```
"nodeId" : "XLepaP08Uyz9LqAjXHWnwuFxrEri0fCj@192.168.1.39",
 "appKey" : "testApp",
 "sessionId" : "/192.168.1.83:55195/192.168.1.39:5554",
 "mediaSessionId" : "71317dfc-0222-4acd-912e-57e67f2a272a-streamName-RTSP",
 "name" : "rtsp://wcs:5554/streamName?aclAuth=1254789",
 "mediaProvider" : "RTSP",
 "userAgent" : "LibVLC/3.0.8 (LIVE555 Streaming Media v2016.11.28)",
 "custom" : {
    "aclAuth" : "1254789"
}
```
Имя параметра RTSP URL задается, как и для HLS, настройкой

client\_acl\_property\_name=aclAuth

Также возможно указать собственный ключ бэкенд приложения

rtsp://wcs:5554/streamName?appKey=customAppKey&aclAuth=1254789

В этом случае запрос /playRTSP будет отправлен в указанное приложение ( customAppKey в примере выше).

#### Настройка параметров проигрывания RTSP

Для настройки параметров воспроизведения RTSP, например, для изменения кодека звука или видео, используется файл SDP [rtsp\\_server.sdp.](file:///opt/TeamCityAgent/work/e8d9ff752ef6fac0/site/ru/WCS52/Working_with_the_server/Core_settings/SDP_settings_files/#rtsp_server-sdp)Обратите внимание, что в файле SDP обязательно должен быть указан IP-адрес WCS-сервера.

#### Проигрывание H265 без транскодинга

В сборке [5.2.1577](https://flashphoner.com/downloads/builds/WCS/5.2/FlashphonerWebCallServer-5.2.1577.tar.gz) добавлена возможность проигрывания [MPEG-TS](file:///opt/TeamCityAgent/work/e8d9ff752ef6fac0/site/ru/WCS52/Streaming_video_functions/Stream_capturing_and_publishing_to_the_server/MPEG-TS_RTP_stream_publishing/) H265 потока по RTSP. Для этого в файле rtsp\_server.sdp должен быть указан кодек H265:

```
v = \thetao=- 1988962254 1988962254 IN IP4 0.0.0.0
c=IN IP4 0.0.0.0
t=0 0
a=sdplang:en
a=range:npt=now-
a=control:*
m=audio 0 RTP/AVP 96
a=rtpmap:96 mpeg4-generic/48000/2
```

```
a=fmtp:96 profile-level-id=1;mode=AAC-
hbr; sizelength=13; indexlength=3; indexDeltaLength=3
a=control:audio
a=recvonly
m=video 0 RTP/AVP 119
a=rtpmap: 119 H265/90000
a=control:video
a=recvonly
```
#### **A** Warning

Потоки, опубликованные в кодеках Н264, VP8 или MPV, невозможно проиграть как Н265! Используйте этот способ только для проигрывания MPEG-TS H265 потоков

### Известные проблемы

1. При проигрывании потокв высогого разрешения по RTSP могут наблюдаться потери пакетов и артефакты

При проигрывании потоков высокого разрешения по RTSP через UDP могут наблюдаться потери кадров и артефакты

#### Симптомы

При проигрывании HD потока по RTSP картинка содержит артефакты, в логе плеера видны потери кадров

#### √ Решение

Переключить плеер в interleaved режим, например, для VLC установить в разделе настроек Input/Codecs переключатель Live 555 stream transport в положение RTP over RTSP (TCP)

2. При проигрывании WebRTC потока как RTSP могут наблюдаться фризы, если плеер не получает ключевой кадр

**CHANTOMED** 

Фризы при проигрывании WebRTC потока в VLC как RTSP

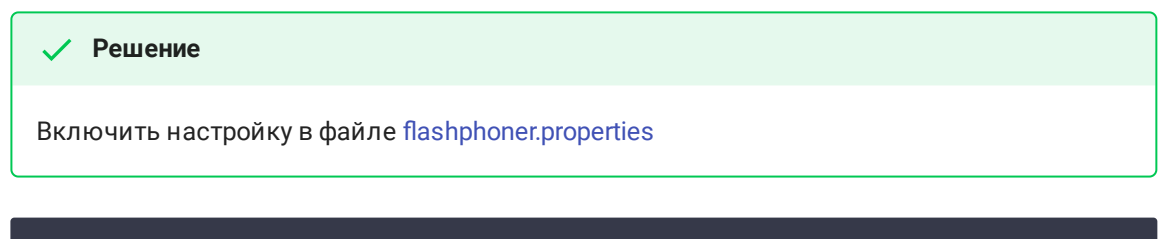

periodic\_fir\_request=true

#### 3. VLC на Windows может некорректно показывать параметры аудио

При проигрывании потока как RTSP в VLC под Windows могут некорректно отображаться параметры дискретизации звука, битрейта аудио из-за [бага](https://trac.videolan.org/vlc/ticket/10053) VLC.